## Redirect IP to Domain Name in Linux

525 Nesvin KN January 30, 2025 **[General](https://www.ezeelogin.com/kb/category/faq/general/12/)** 9700

# **How to redirect IP to FQDN with HTTPS in Apache Webserver using mod\_rewrite (Ubuntu 18,20,22)?**

**Overview:** This article guides you through redirecting an IP address to an FODN with HTTPS in Apache on Ubuntu 18, 20, and 22 using mod\_rewrite. It includes enabling required modules, configuring virtual hosts for HTTP and HTTPS, modifying Apache settings to allow overrides, and setting up .htaccess rules to enforce redirection from http://192.168.1.1 to https://server.gateway.com/ezlogin/.

### The objective of the article is to rewrite the URL from **http://192.168.1.1** to **https://server.gateway.com/ezlogin** using **.htaccess**

**Step1.** [Enable the](https://httpd.apache.org/docs/2.4/mod/mod_rewrite.html) **[rewrite](https://httpd.apache.org/docs/2.4/mod/mod_rewrite.html)** [and](https://httpd.apache.org/docs/2.4/mod/mod_rewrite.html) **[alias module](https://httpd.apache.org/docs/2.4/mod/mod_rewrite.html)** [in Ubuntu](https://httpd.apache.org/docs/2.4/mod/mod_rewrite.html).

root@ubuntu ~]# a2enmod rewrite alias

root@ubuntu ~]# systemctl restart apache2

#### **Step 2.** Create a **virtual host** for the domain name with ports **80** and **443**.

root@ubuntu ~]# vim /etc/apache2/sites-available/server.gateway.com.conf

<VirtualHost \*:80>

ServerName server.gateway.com

DocumentRoot /var/www/html

<Directory /var/www/html>

AllowOverride All

</Directory>

</VirtualHost>

root@ubuntu ~]# vim /etc/apache2/sites-available/server.gateway.com-ssl.conf

<VirtualHost \*:443>

ServerName server.gateway.com

DocumentRoot /var/www/html

<Directory /var/www/html>

AllowOverride All

</Directory>

</VirtualHost>

**Step 3.** Edit the **default apache configuration file** and add "**AllowOverride All**"

and the control of the control of the control of the control of the control of the control of the control of the

root@ubuntu ~]# vim /etc/apache2/sites-available/000-default.conf

<VirtualHost \*:80>

ServerAdmin webmaster@localhost

DocumentRoot /var/www/html

**<Directory /var/www/html>**

**AllowOverride All**

**</Directory>**

</VirtualHost>

**Step 4.** Edit the **default apache SSL configuration file** and add "**AllowOverride All**"

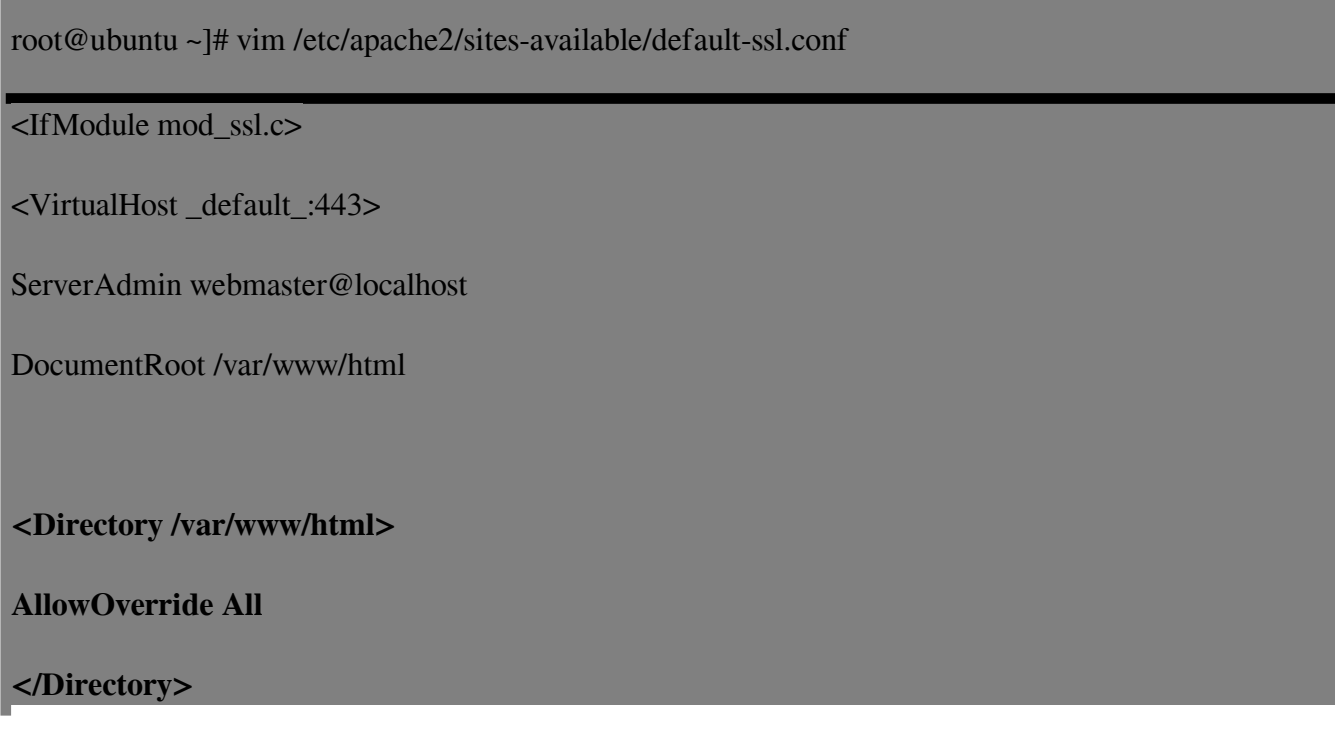

SSLEngine on

SSLCertificateFile /etc/ssl/certs/apache-selfsigned.crt

SSLCertificateKeyFile /etc/ssl/private/apache-selfsigned.key

</VirtualHost>

</IfModule>

**Step 5.** Create a **.htaccess** file and add the below rules. Replace below domain name with your domain name.

root@ubuntu ~]# vim /var/www/html/.htaccess

RewriteEngine On

RewriteCond %{HTTP\_HOST} !^server.gateway.com\$ RewriteRule ^(.\*)\$ https://server.gateway.com/\$1 [R=301,L]

RedirectMatch ^/\$ https://server.gateway.com/ezlogin/

#### **Related Articles:**

[Change the web URL / URI of Ezeelogin Installation](https://www.ezeelogin.com/kb/article/change-the-web-url-uri-of-ezeelogin-installation-72.html)

Online URL: <https://www.ezeelogin.com/kb/article/redirect-ip-to-domain-name-in-linux-525.html>